# **Imagel Quick Reference Sheet**

## Opening an '.avi' Video File:

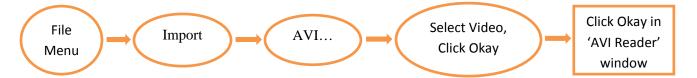

## Opening the Manual Tracking Plugin:

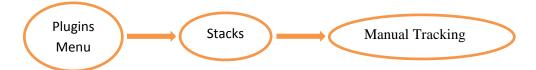

# Possible Settings for Manual Tracking:

• For a 'Centring Correction': tick the box (for each object tracked); maximum = bright/white, minimum = dark/black; adjust the 'Search square size for centring' in the Parameters portion of the Tracking window to an appropriate value

#### Gathering Data with Manual Tracking:

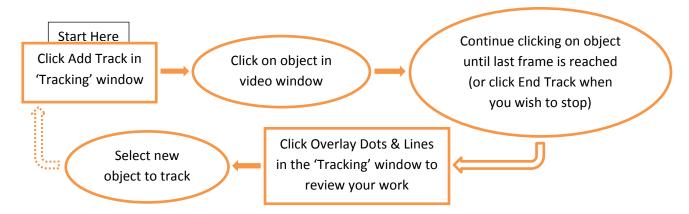

Exporting the Manual Tracking Data: Data Window = "Results from (file name) in (units of speed)"

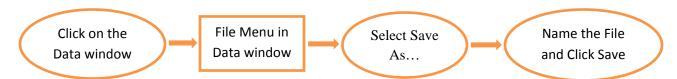

## Challenges for Interpreting Data:

- How do we determine the correct time for a data point?
- How do we convert the X and Y pixel coordinates into x- and y-positions?
- Do we need to consider both the x and y motions? Why?/Why not?